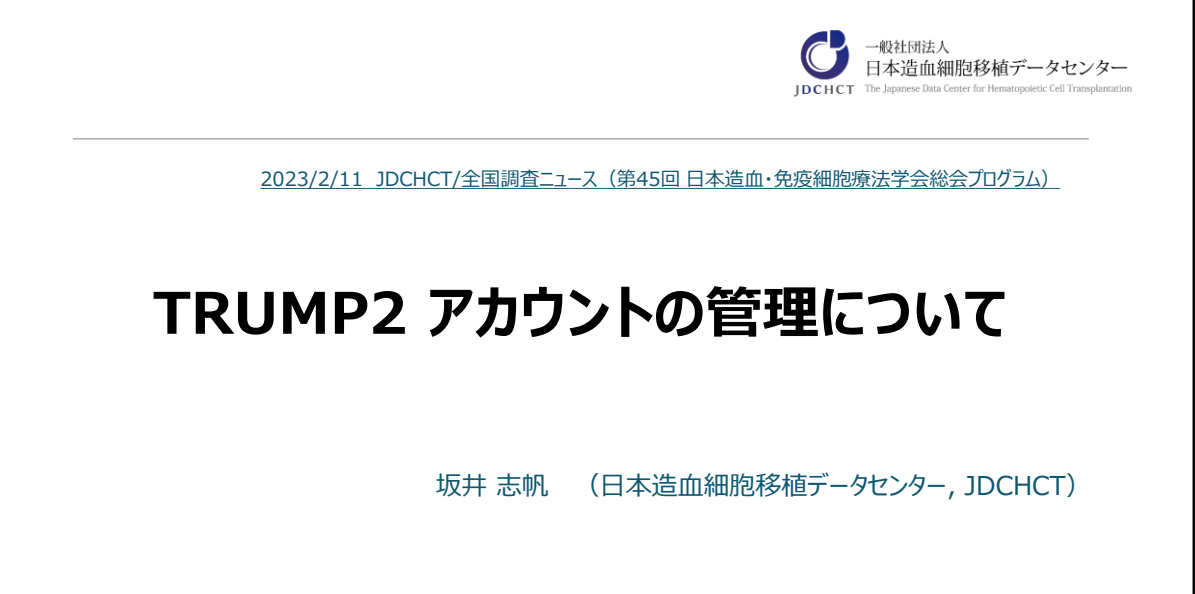

TRUMP2 アカウントの管理について

# 本日の内容 **1. 「ER/ES指針」とは** 指針の概要説明 **2. TRUMP2でのアカウントの管理方法について 3. JDCHCTホームページでの各種案内について**

「ER/ES指針」についての簡単なご紹介ののち、TRUMPのアカウントの管 理方法や、新しい機能などについてご説明いたします。 また、最後には、現在データセンターで管理しているレジストリに関連し、 データセンターで公開している資料についてご紹介します。

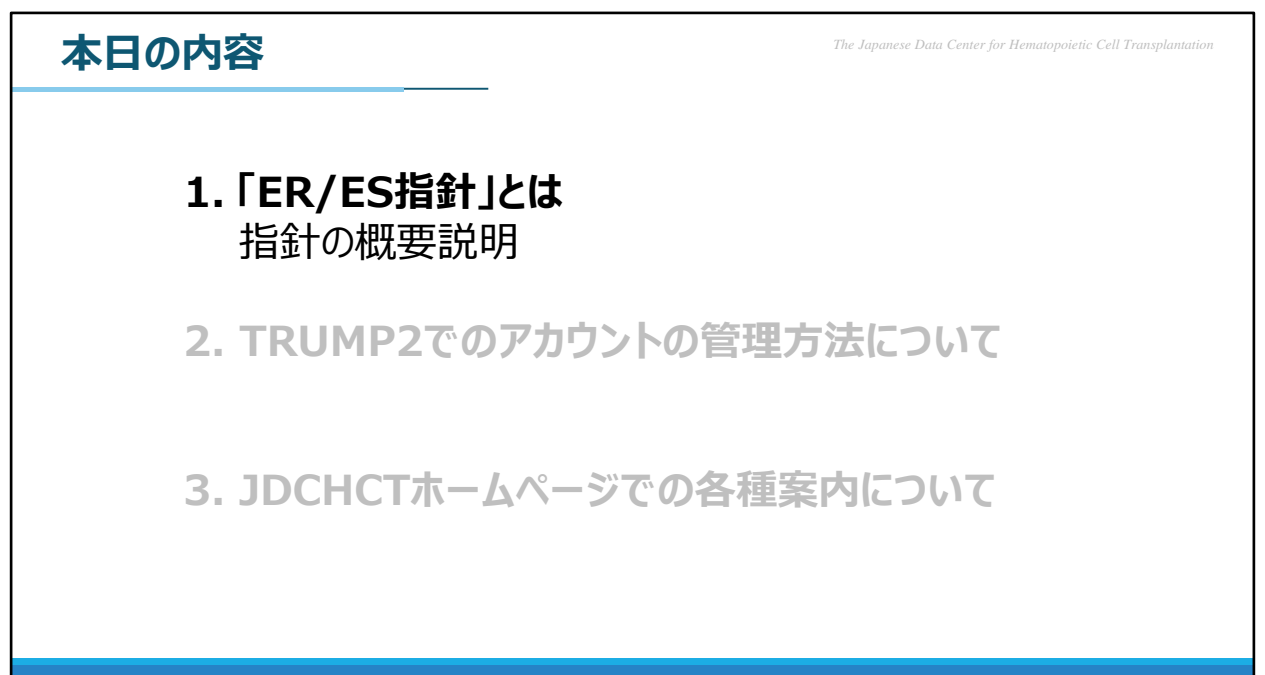

ではまず、「ER/ES指針」とはなにか、ご紹介いたします。

### *The Japanese Data Center for Hematopoietic Cell Transplantation* **「ER/ES指針」とは**

4

#### 通知元:厚生労働省医薬食品局長 **「医薬品等の承認又は許可等に係る申請等における 電磁的記録及び電子署名の利用について」**

(2005年4月1日通知)

→信頼性確保の為の留意事項

真正性(なりすまし、改ざんのリスク)、見読性、保存性(消失/ 変質/破壊/読み出せないなどのリスク)、IDやパスワードといった 個人管理すべき情報の取り扱いetc…

#### **★アカウントの管理は、データ品質に大きなかかわり★**

「ER/ES指針」というのは略称です。2005年に、厚生労働省医薬食品局長 より通知された「医薬品等の承認又は許可等に係る申請等における電磁的記 録及び電子署名の利用について」という指針を指しています。

この指針では、電子データの使用における信頼性担保の留意事項が示されて います。

なりすましや改ざんがなく、責任が明確であることをあらわす「真正性(し んせいせい)」、記録された内容を人の目でみてわかるようにしておく「見 読性(けんどくせい)」、これらの状態が続いたまま、必要な期間データを 確保できる「保存性(ほぞんせい)」といった内容から、もっと身近な、ID やパスワードといった個人管理すべき情報の取り扱いなども記載されていま す。

ご存じの通り、TRUMPをはじめとしたレジストリは、医療データを入力す る為にそれぞれのアカウントを作り、必要な情報を蓄積していくものです。 このデータ入力を行うための窓口となる「アカウント」は、その管理が、入 力されるデータの品質にとって、とても重要となります。

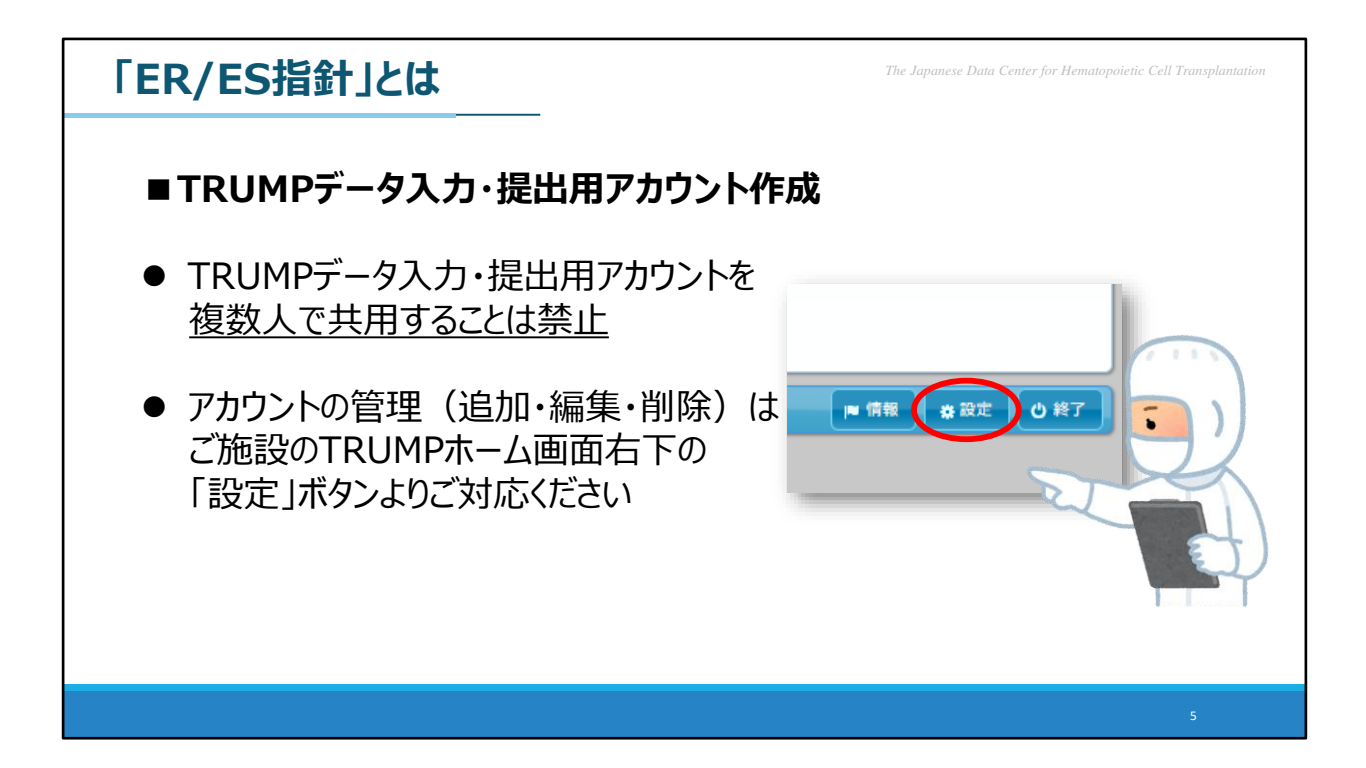

皆様がご施設でお使いいただくTRUMPでは、ご施設にて操作いただき、 データ入力・提出用アカウントを作成することが可能となっています。 但し、こちらでおつくりいただいたアカウントは、複数人でお使いいただく ことを禁止しています。「ER/ES指針」では、電子データの作成者と責任者 を明確にすることが指摘されていますので【どなたのアカウントから】入 力・提出されたデータであるかを明確にすることが大切です。 なお、アカウントの追加・編集・削除をご施設のTRUMPで行っていただく 際は、スライドでお示ししている通りTRUMPホーム画面右下の「設定」ボ タンよりご対応ください。

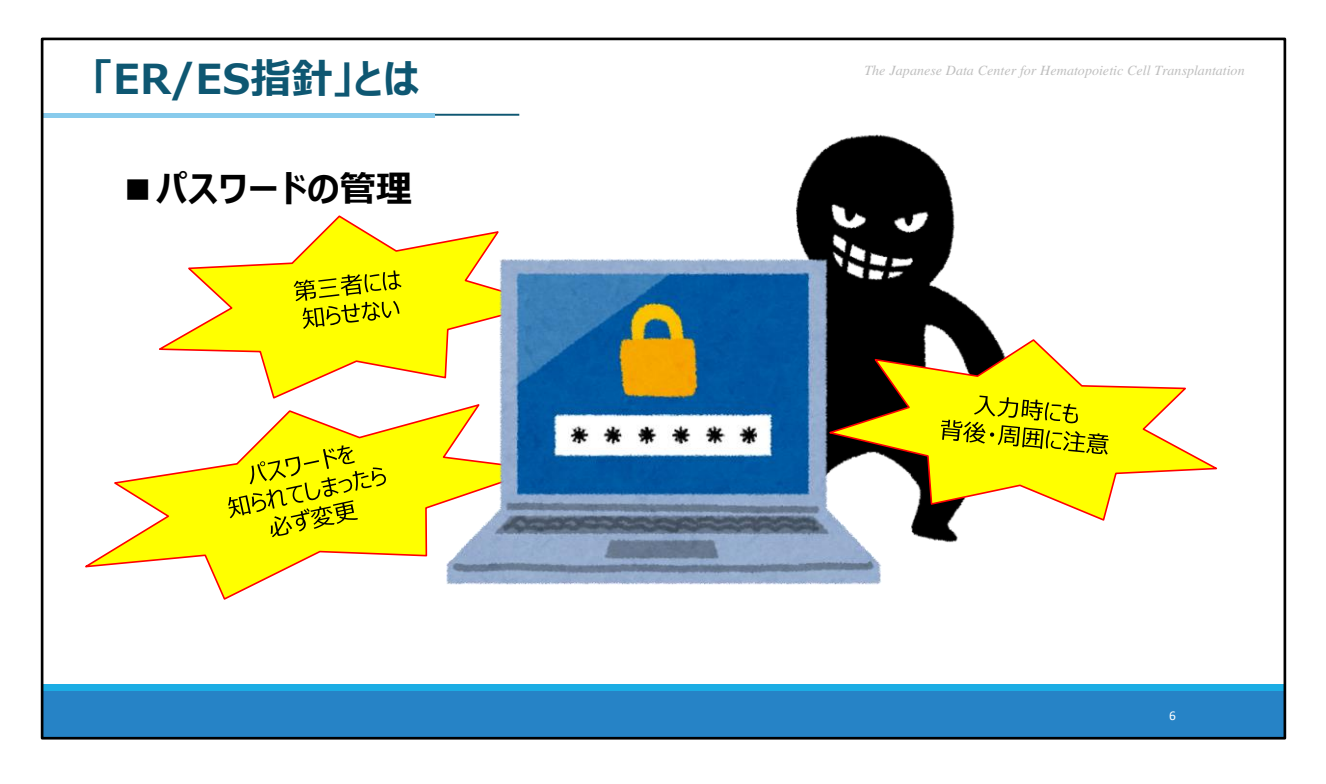

また、おそらく多くの方にとって「パスワードの管理」の重要性については、 とても身近な話題だと思います。第三者に知らせないこと、誰かに知られて しまった場合は必ず変更することはもちろんですが、入力しているときのご 自身の背後・周囲から、内容が見られていないか注意することも、安全なパ スワード管理への一歩と言えます。

## **本日の内容** *The Japa*nese Data Cell The Japanese Data Center for The Japanese Data Center The Japanese

**1. 「ER/ES指針」とは** 指針の概要説明

## **2. TRUMP2でのアカウントの管理方法について**

**3. JDCHCTホームページでの各種案内について**

では、直近のバージョンアップより、アカウント管理の厳格化が行われた 【TRUMP】がどのように「ER/ES指針」に対応しているかを説明させてい ただきます。

ここからご紹介する内容には、「ER/ES指針」に対応して、近年データセン ターで検討がなされた最新の情報を含んでおります。

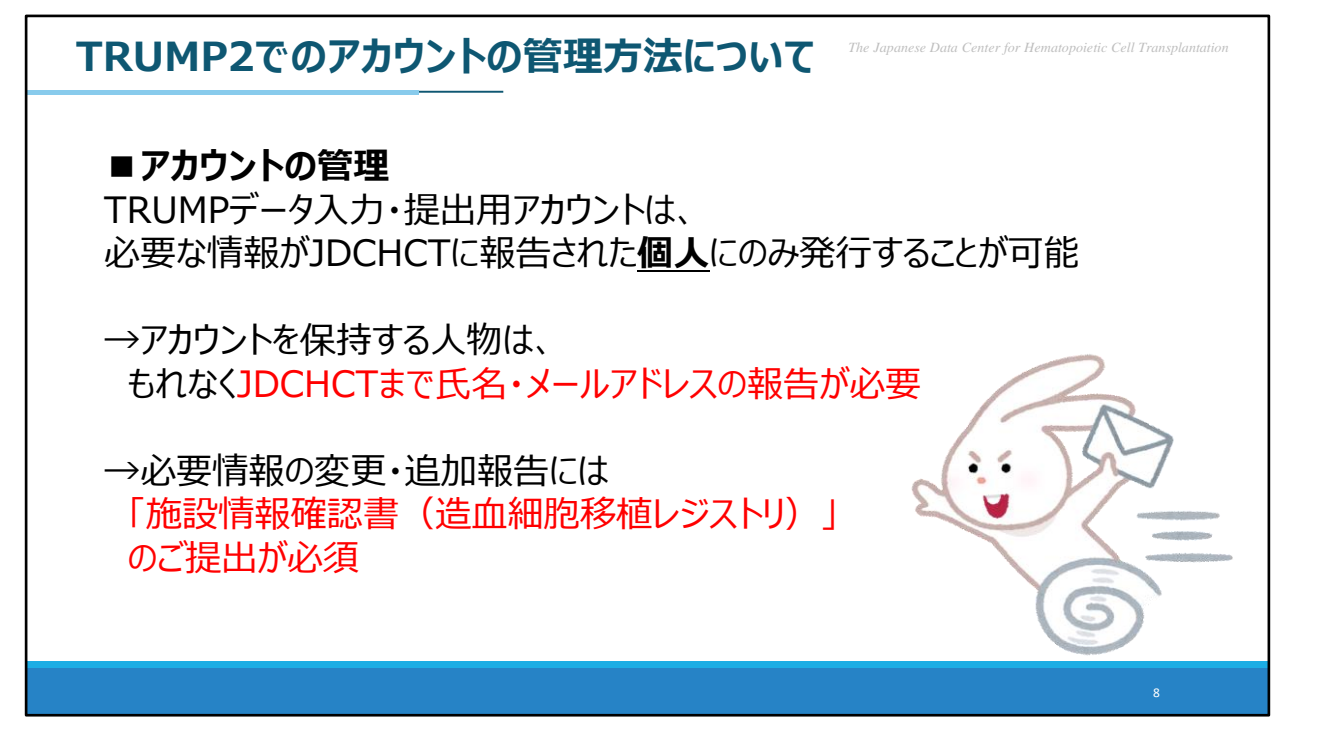

まず、TRUMPのデータ入力・提出の為につかうアカウントは、必要な情報 がデータセンターに報告された個人にのみ発行することが可能となります。 そのため、各ご施設には、TRUMPのアカウントを持つ方もれなく全員のお 名前・メールアドレスの情報をデータセンターまで報告していただく必要が あります。

もしご施設内で、新しくアカウントを作成すべき方がいる場合、あるいは、 既にアカウントを持っている方のメールアドレスが変更するなど、ご報告い ただく内容がある場合は「施設情報確認書(造血細胞移植レジストリ)」の ファイルをデータセンターまでお送りください。

ご報告が遅れますと、アカウントのご利用に影響が出ることがありますし、 アカウントの信頼性についても懸念が生じますので、変更などが分かり次第、 早めのご連絡をお願いします。

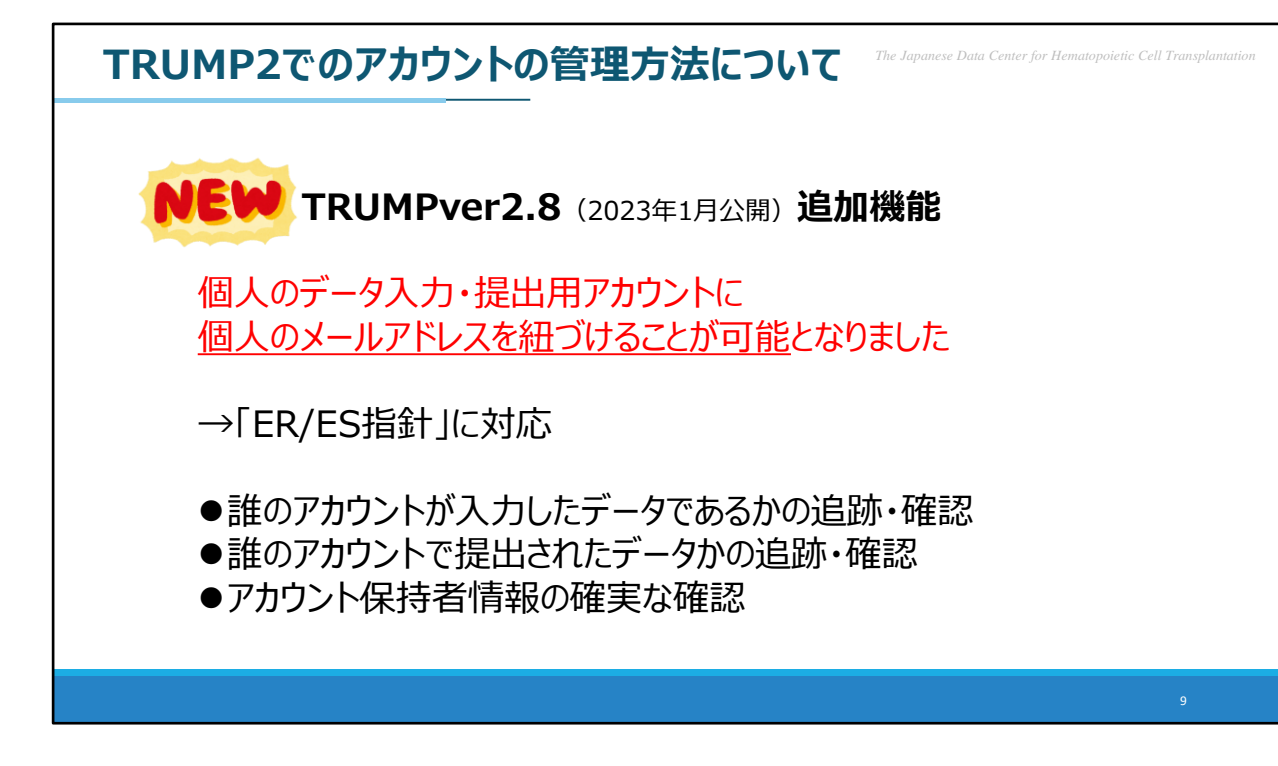

そして、こちらは最新の情報となります。

2023年1月に公開されました「TRUMPver2.8」より、個人のものとしておつ くりいただいたデータ入力・提出用アカウントに、個人のメールアドレスを 紐づけることが可能になりました。

これにより、先ほどから何度も登場している「ER/ES指針」に対応し、アカ ウントの管理の面がより強い信頼性を持つことになります。誰のアカウント が入力・提出したデータであるかの追跡や確認ができ、アカウント保持者の 情報を確実にデータセンターで管理することができます。

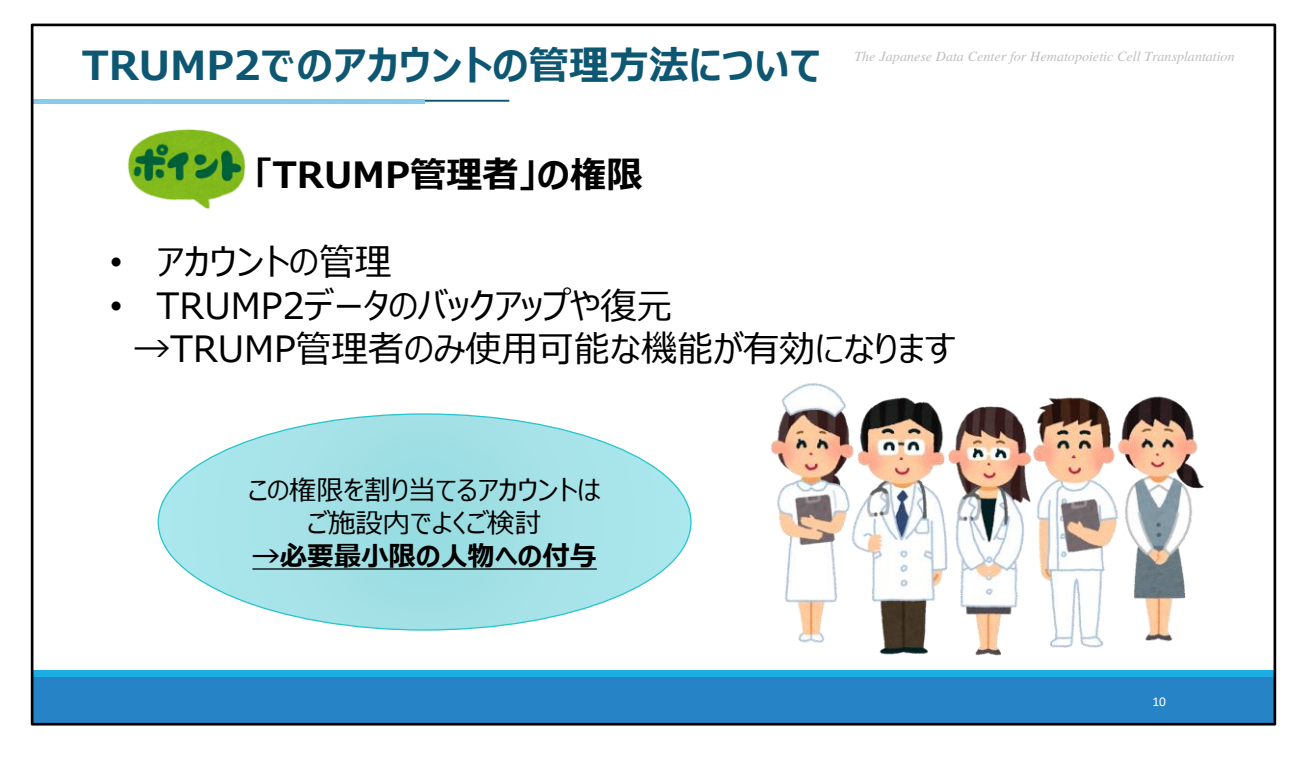

なお、TRUMPのアカウントの管理をご施設にて行っていただくことができ る点について補足します。

TRUMPのアカウントの管理は、「TRUMP管理者」の権限が与えられてい るアカウントでのみ行っていただくことができます。

そのほかにも、「TRUMP管理者」の権限があるアカウントでは、TRUMP のデータのバックアップや復元など、一部の非常に重要な機能が使えるよう になりますので、誰にでも権限を設定してしまうのではなく、ご施設内でよ くご検討の上、必要最小限の人物への付与としてください。

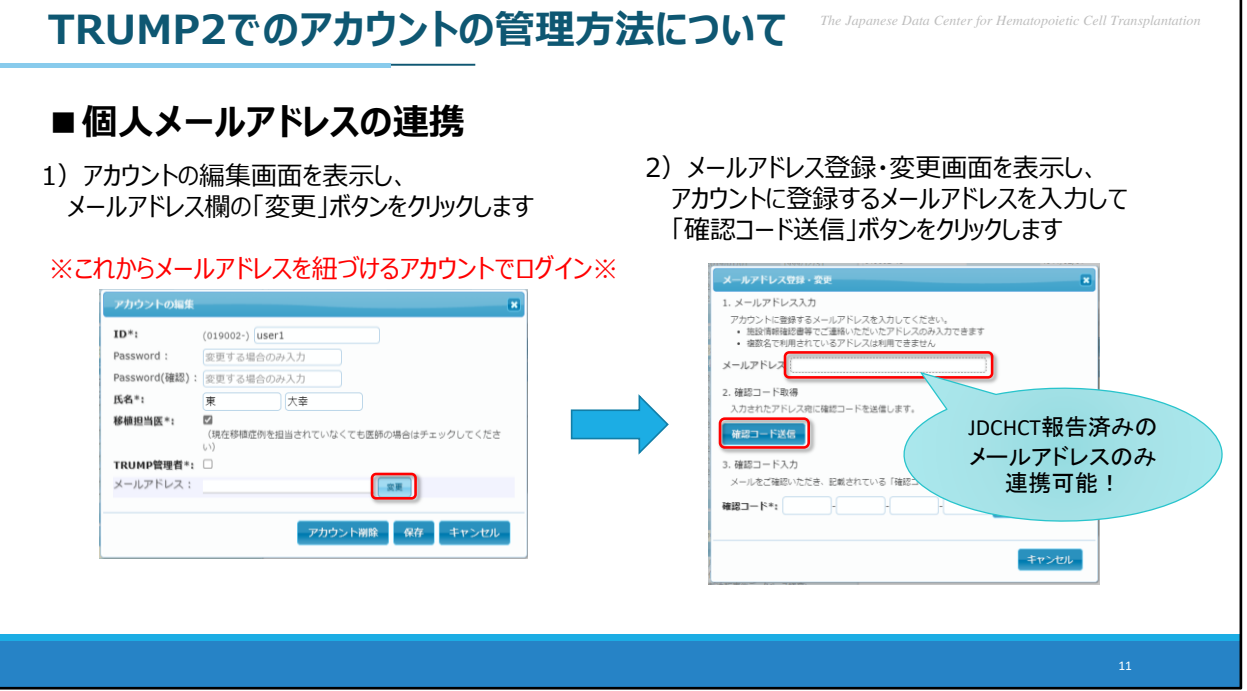

では、個人のメールアドレスをTRUMPデータ入力・提出用アカウントに紐 づける作業について簡単にご説明します。

まず、これからメールアドレスを紐づけたい、個人のTRUMPデータ入力・ 提出用アカウントにログインし、アカウントの編集画面を表示させます。 Ver2.8以降のTRUMPの画面ですと、こちらのスライドのように、メールア ドレスが反映される欄が追加されています。

このメールアドレス欄右横の「変更」のボタンをクリックすると、次に 「メールアドレス登録・変更」の画面が表示されますので、アカウントに登 録するメールアドレスを入力して「確認コード送信」ボタンをクリックしま す。

なお、このメールアドレスは、「施設情報確認書(造血細胞移植レジスト リ)」を用いてデータセンターにご報告いただいたものしか連携にお使いい ただくことができませんので、ご注意ください。

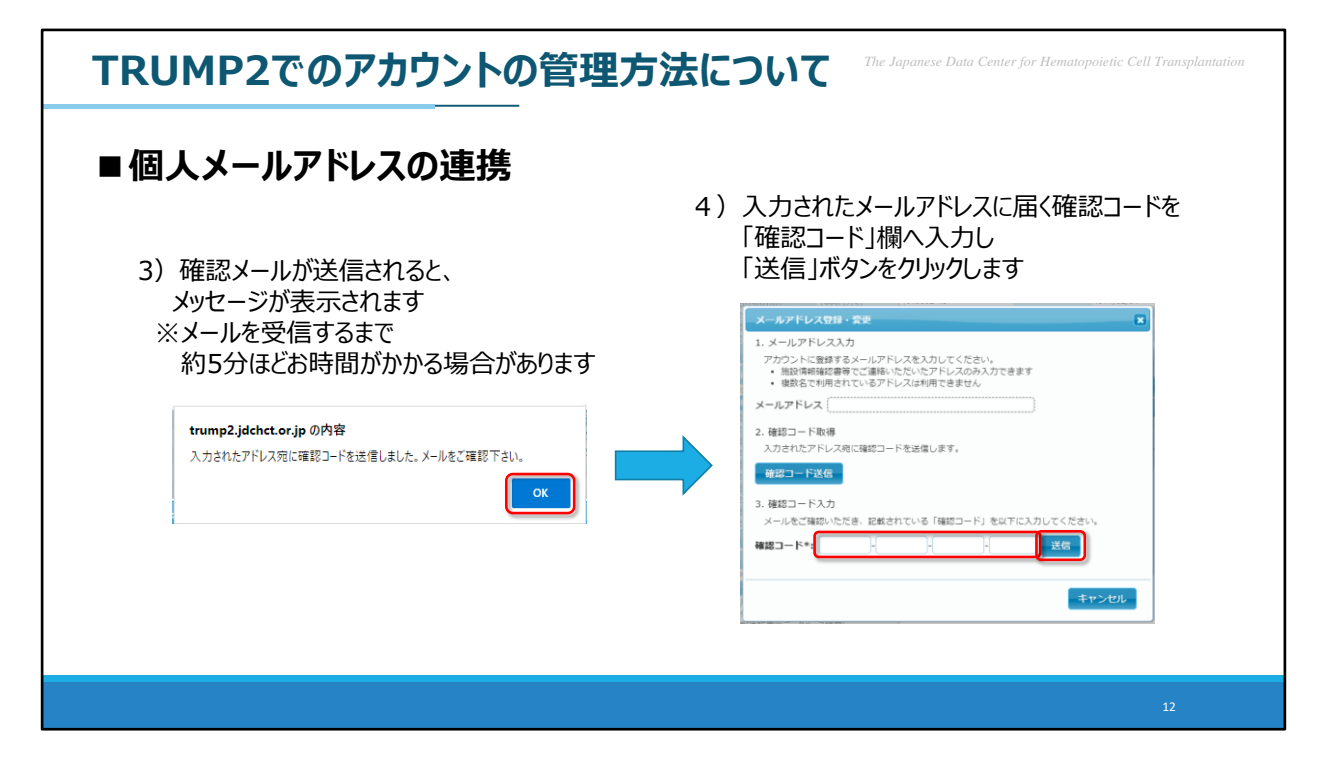

確認メールが送信されると、メッセージが表示されますので、「OK」をク リックし、先ほど入力したメールアドレス宛に届く確認コードをチェックし ます。

その後、TRUMPの画面上から「確認コード」を入力し、「送信」をクリッ クします。

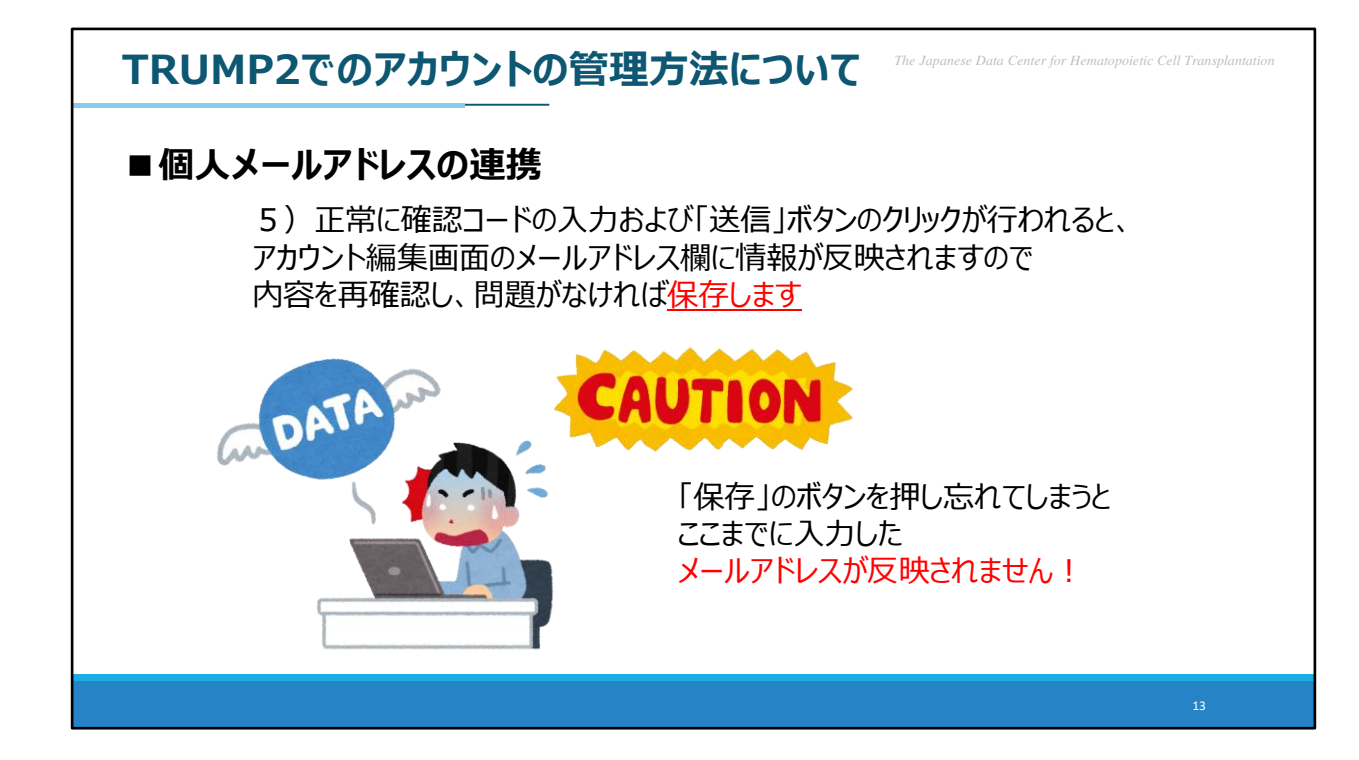

ここまでの工程が完了し、正常に確認コードの入力および「送信」ボタンの クリックが行われると、アカウント編集画面のメールアドレス欄に情報が反 映されます。あとは、画面に表示されている内容を再確認し、問題がなけれ ば忘れずに「保存」の動作をお願いします。 ここで「保存」のボタンを押し忘れてしまうと、せっかくご入力いただいた メールアドレスを連携せずに終了してしまいますので、必ずご確認ください。

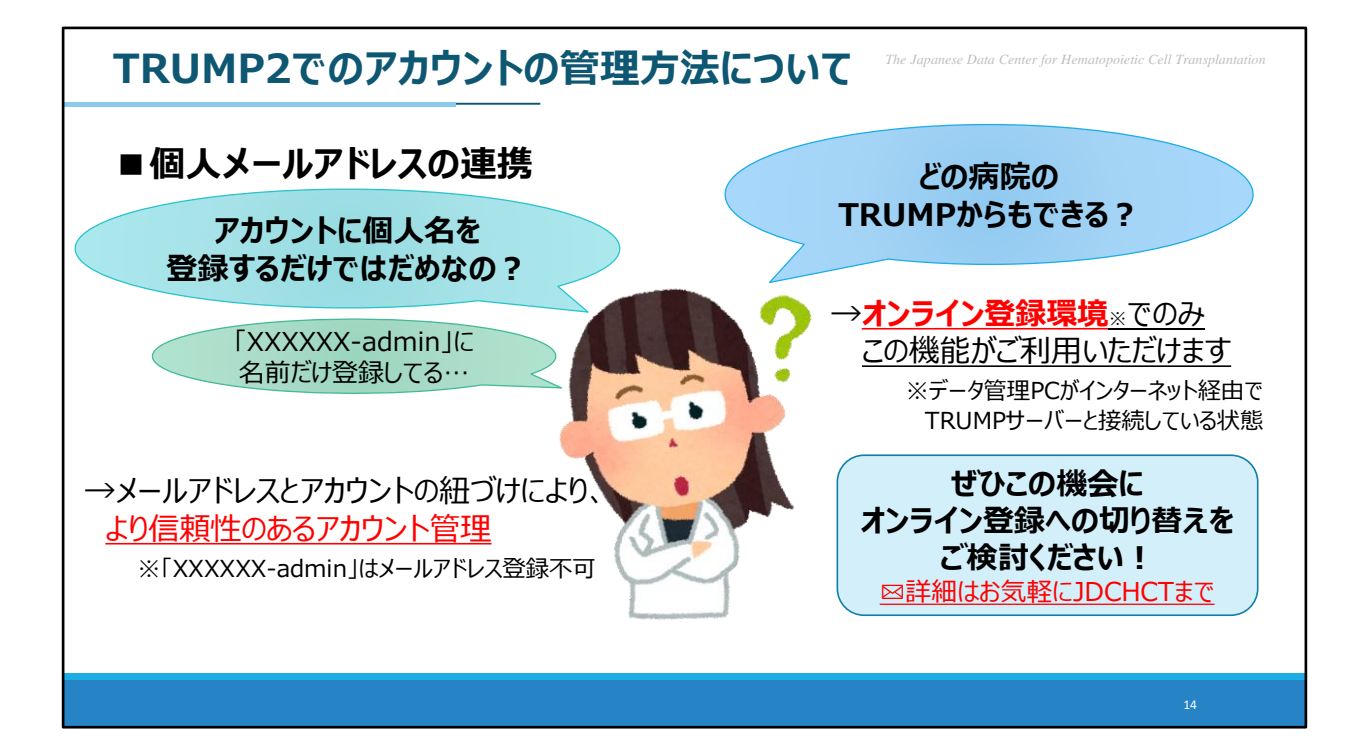

なお、将来的には、メールアドレスの連携が完了しているアカウントからの みデータ入力・提出を可能とすることを検討しております。

アカウントに個人名を登録するだけでは足りないのでしょうか?というお問 い合わせをしばしばいただくことがございますが、メールアドレスとの紐づ けによって、より信頼性のあるアカウント管理を目指しておりますので、皆 様ご協力をお願い致します。

また、すでにお試しいただいているご施設もあるかもしれませんが、こちら からTRUMPのセットアップの為に配布している「XXXXXX(施設コード) admin」のアカウントにはメールアドレスが連携できません。

これらメールアドレスの連携は、TRUMPをオンライン登録、つまり、イン ターネット経由でTRUMPサーバーと接続できているご施設でのみ行うこと ができます。既に多くのご施設がこの方法でTRUMPを使っていただいてお りますが、もしメールアドレスの連携ができない状態になっているご施設が ございましたら、この機会にオンライン登録への切り替えをご案内できれば と考えておりますので、データセンターまでご連絡ください。

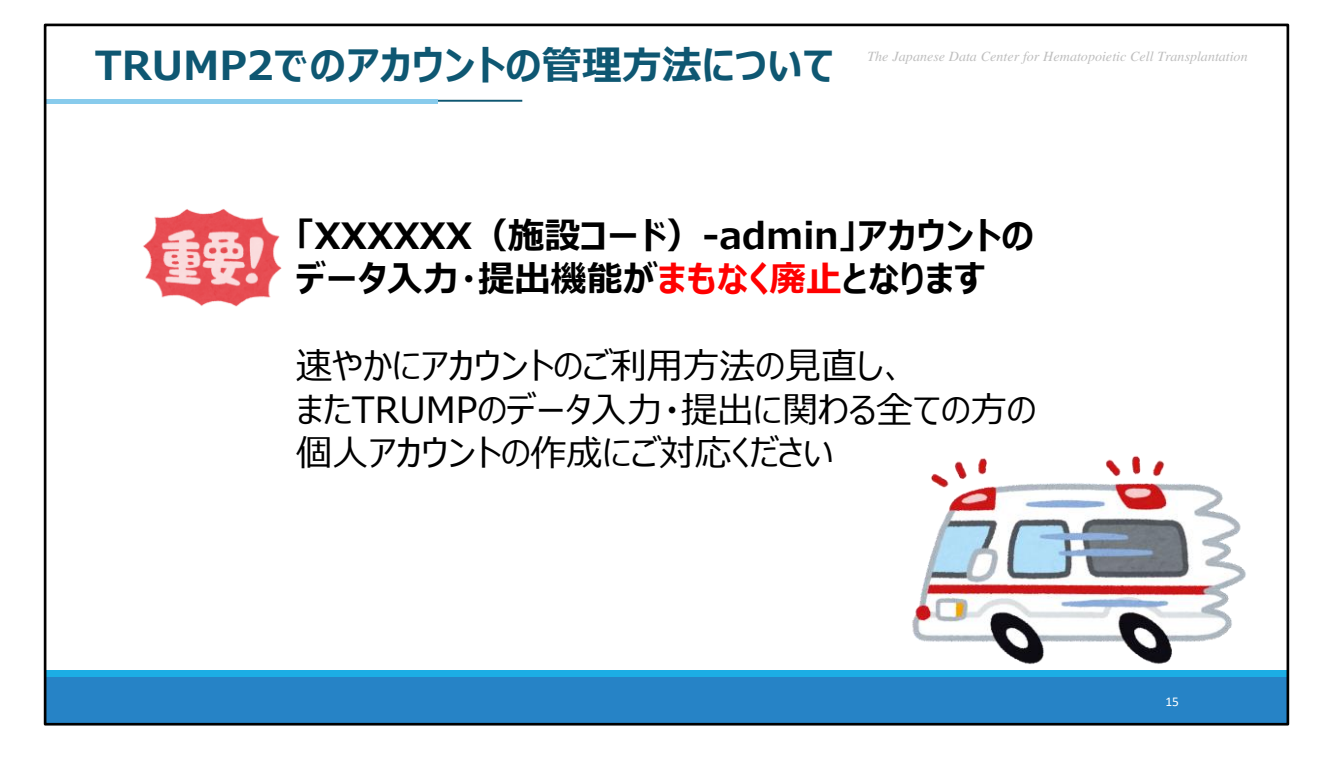

そして、全国調査参加施設の皆様には、すでにメールなどでご連絡を行って いますが、TRUMPのセットアップの為に配布している「XXXXXX(施設 コード)-admin」のアカウントからデータの入力およびデータの提出を行 う機能がまもなく廃止となります。

データの入力あるいはデータの提出は、今後個人アカウントから行っていた だくことができます。まだ個人アカウントの作成にご対応いただいていない ご施設がおありでしたら、速やかにアカウントのご利用方法の見直し、また TRUMPのデータ入力・提出に関わる全ての方の個人アカウントの作成にご 対応ください。

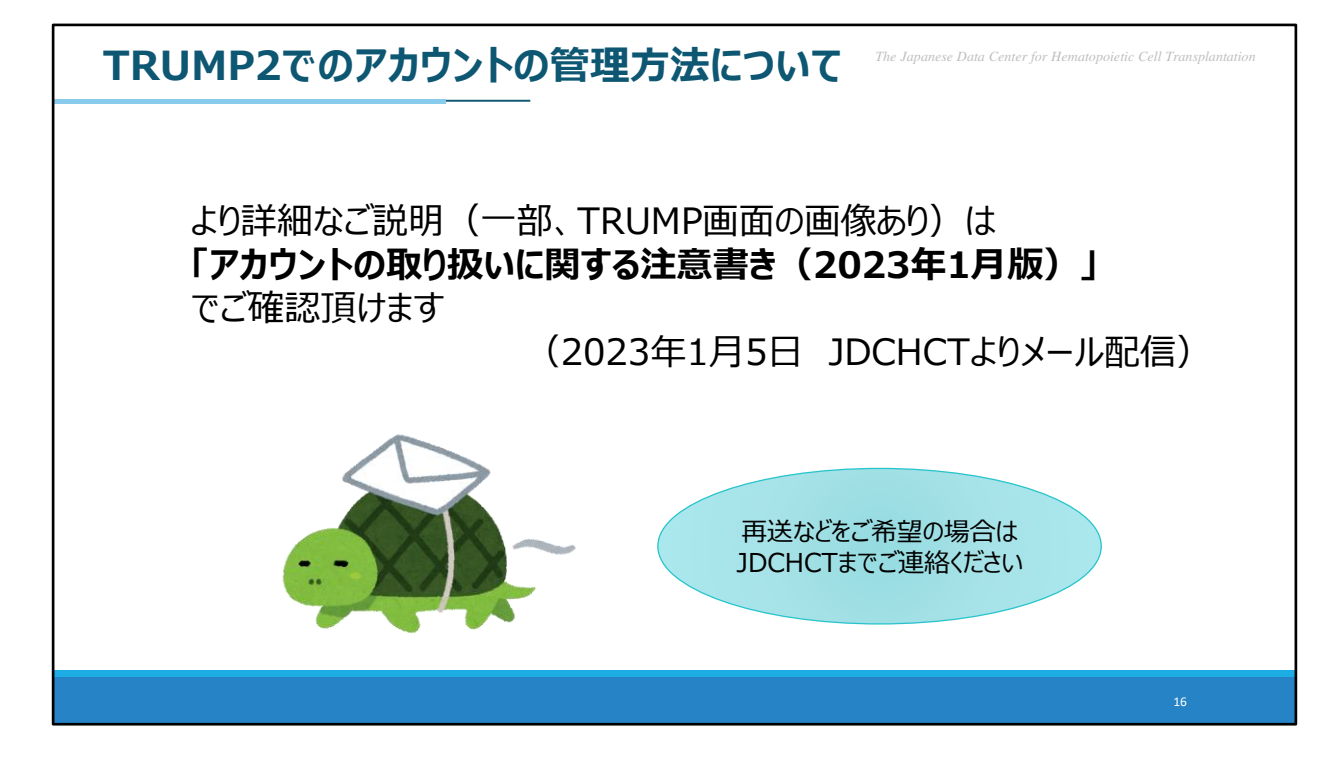

ここまでにお示しした内容は、より詳細なご説明や画像のある資料としてお 配りしている「アカウントの取り扱いに関する注意書き(2023年1月版)」 でご確認頂けます。お持ちでない方、再送をご希望の方は、データセンター までご連絡ください。メール添付での資料配布を予定しております。

## 本日の内容 *The Japanese Data Center for Hematopoietic Cell Trans*

**1. 「ER/ES指針」とは** 指針の概要説明

**2. TRUMP2でのアカウントの管理方法について**

# **3. JDCHCTホームページでの各種案内について**

最後に、JDCHCTホームページでの各種ご案内についてご紹介します。

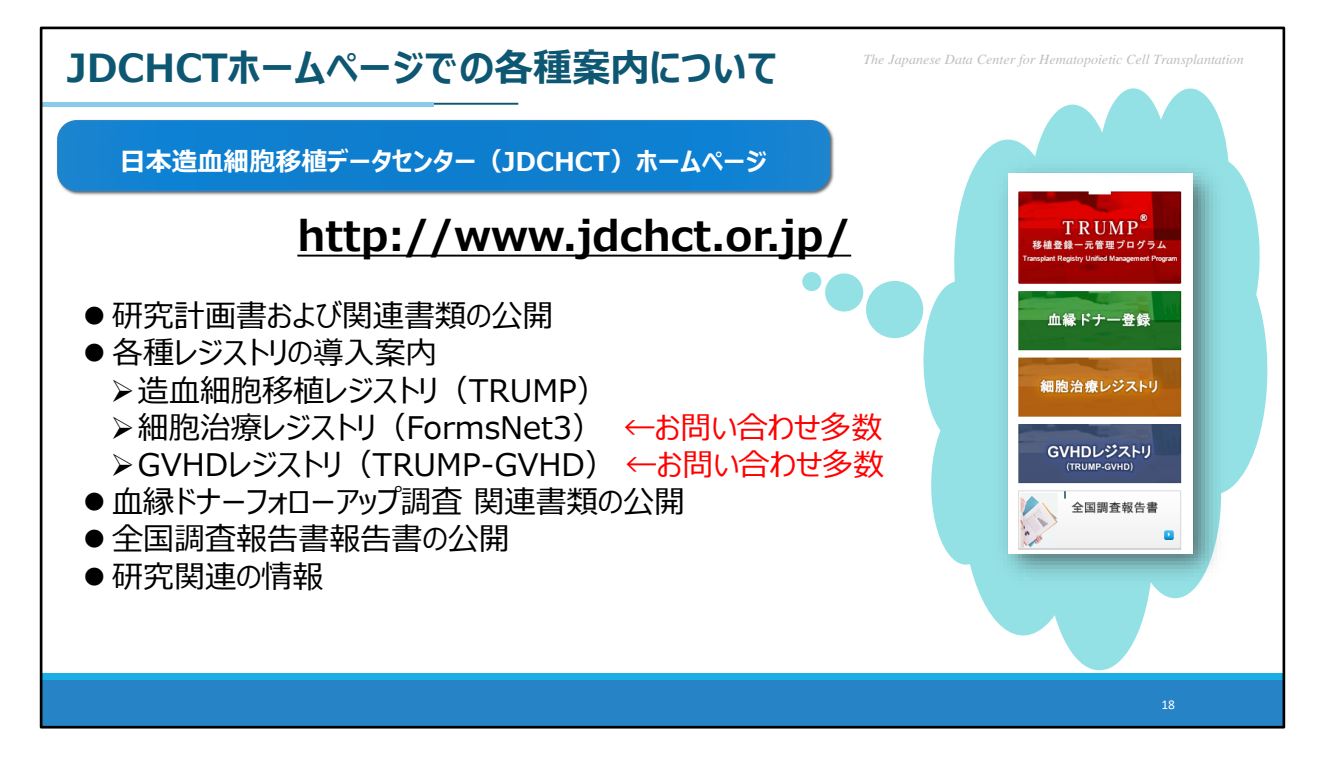

データセンターのホームページでは、全国調査にまつわる様々なご案内を公 開しています。

現在、データセンターでは、【TRUMP】、【FormsNet3】、【GVHDレジ ストリ】といったご施設にデータ入力いただくレジストリを運用・管理して おりますので、これらのレジストリについてご不明な点がおありの際は、ま ずはデータセンターのホームページをご覧いただけますと、お知りになりた い情報が見つかるかもしれません。

中でも、比較的新しくスタートした【FormsNet3】と【GVHDレジストリ】 については多数のお問い合わせをいただく機会がございます。 これらのレジストリを新しく導入されることをお考えの際には、データセン ターのホームページをまずはご確認ください。

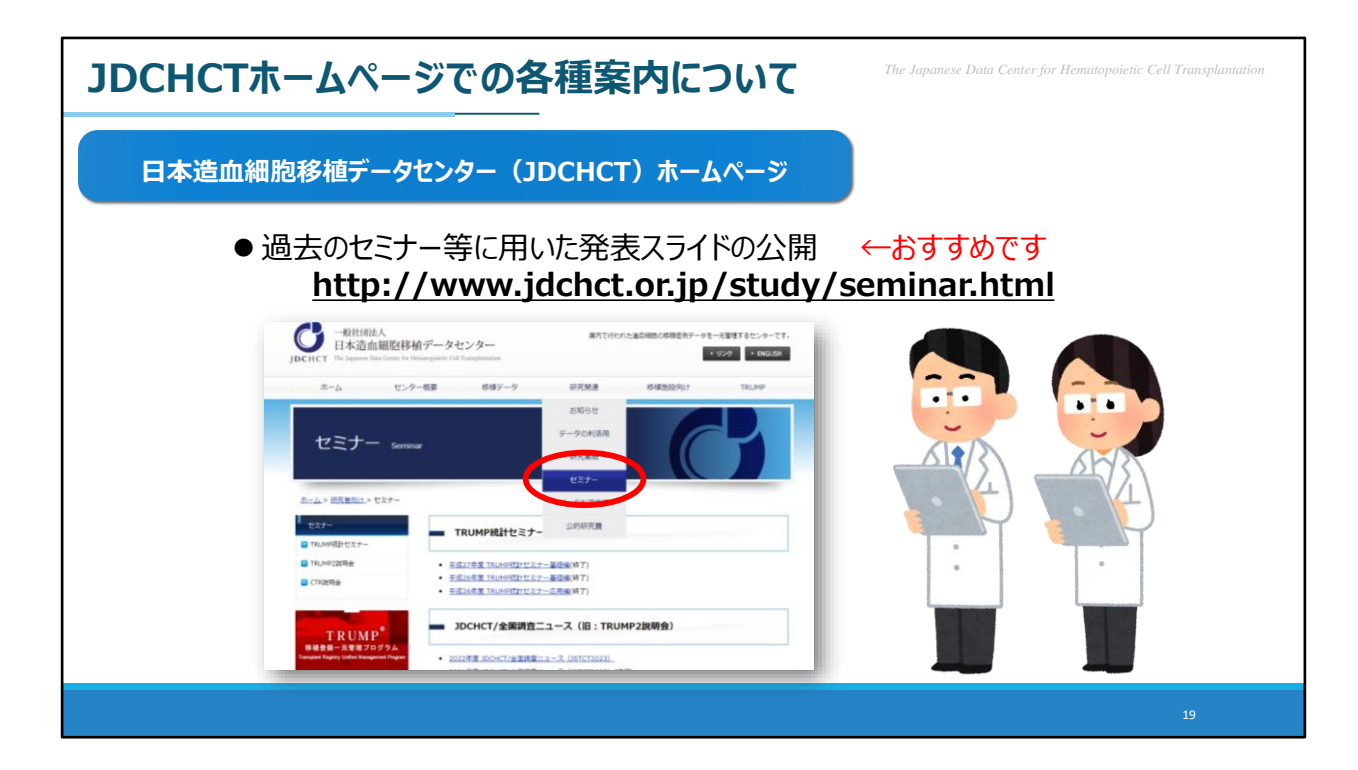

また、過去のセミナー等に用いた発表スライドの公開も行っております。こ ちらで公開している資料には、本日のように、全国調査へのご参加にあたっ て特に皆様にお知りいただきたいことなどがまとまっています。

2021年度 JDCHCT/全国調査ニュース(JSTCT2022)において「全国調査 ニュース」でお知らせしました内容は、まさにFormsNet3とGVHDレジスト リに関するものでした。

現地でご参加くださった方もいらっしゃるかもしれませんが、よろしければ お時間のある時にお目通しいただけますと幸いです。

また、本日の「全国調査ニュース」のスライド資料も、後日公開を予定して おります。

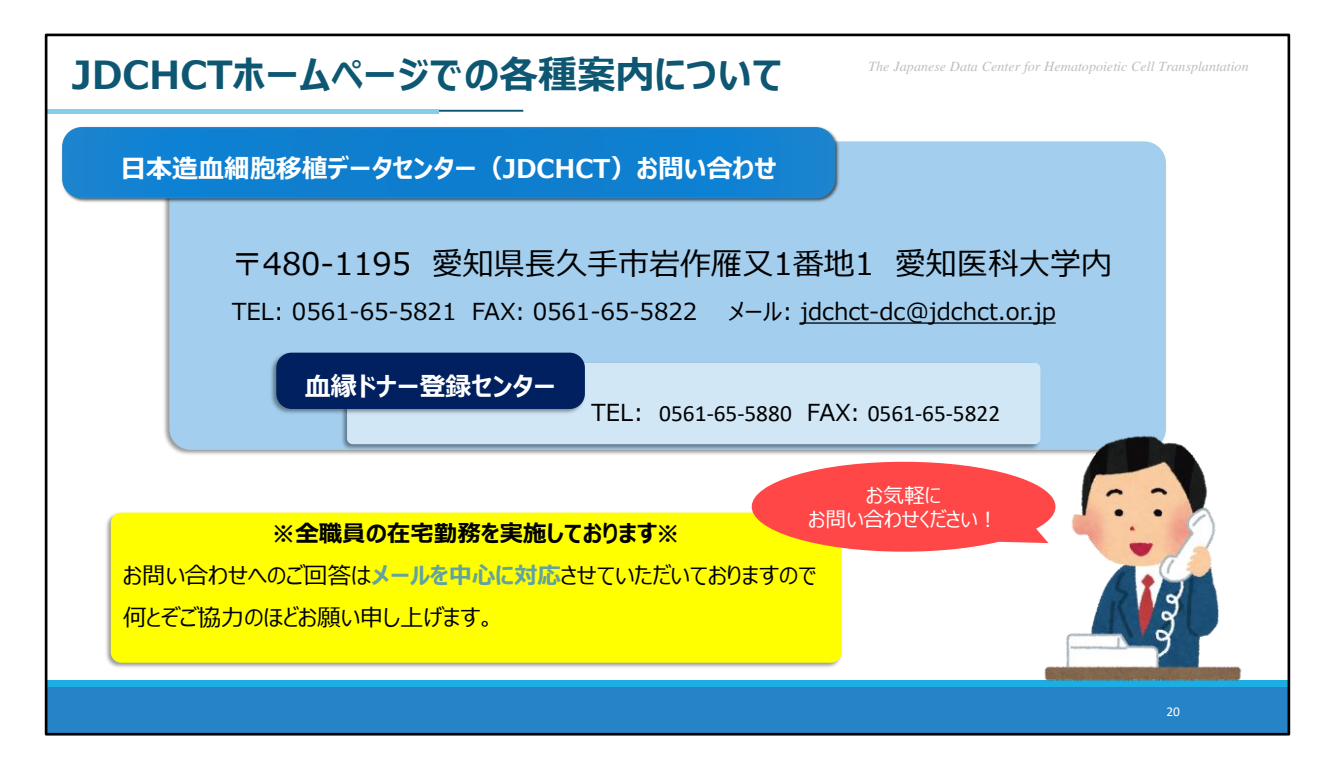

データセンターのお問い合わせ先につきましては、こちらのスライドの通り となります。

お問い合わせはメールを中心に対応しております。また、ただいま、新型コ ロナウイルス感染症対策といたしまして、多くの職員が在宅勤務しておりま す。郵送やお電話でのお問い合わせには通常よりもご回答にお時間をいただ く場合がございますので、ご了承ください。